## **Quick User Guide: APPROVER – FMLA Leave in TimeClock Plus**

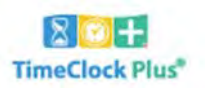

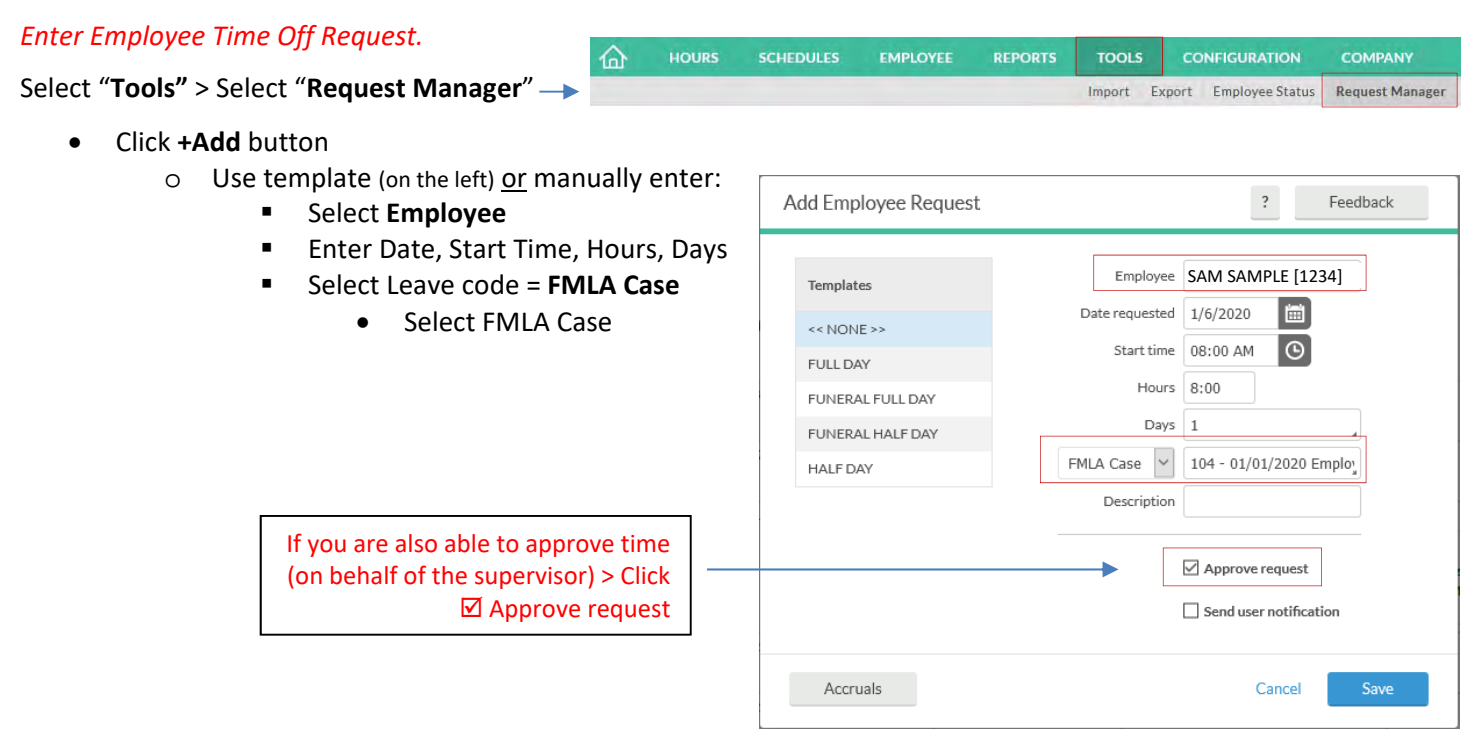

o Save

Approved requests will appear as "**green**" –> Pending requests will appear as "**blue**" until approved (by supervisor)

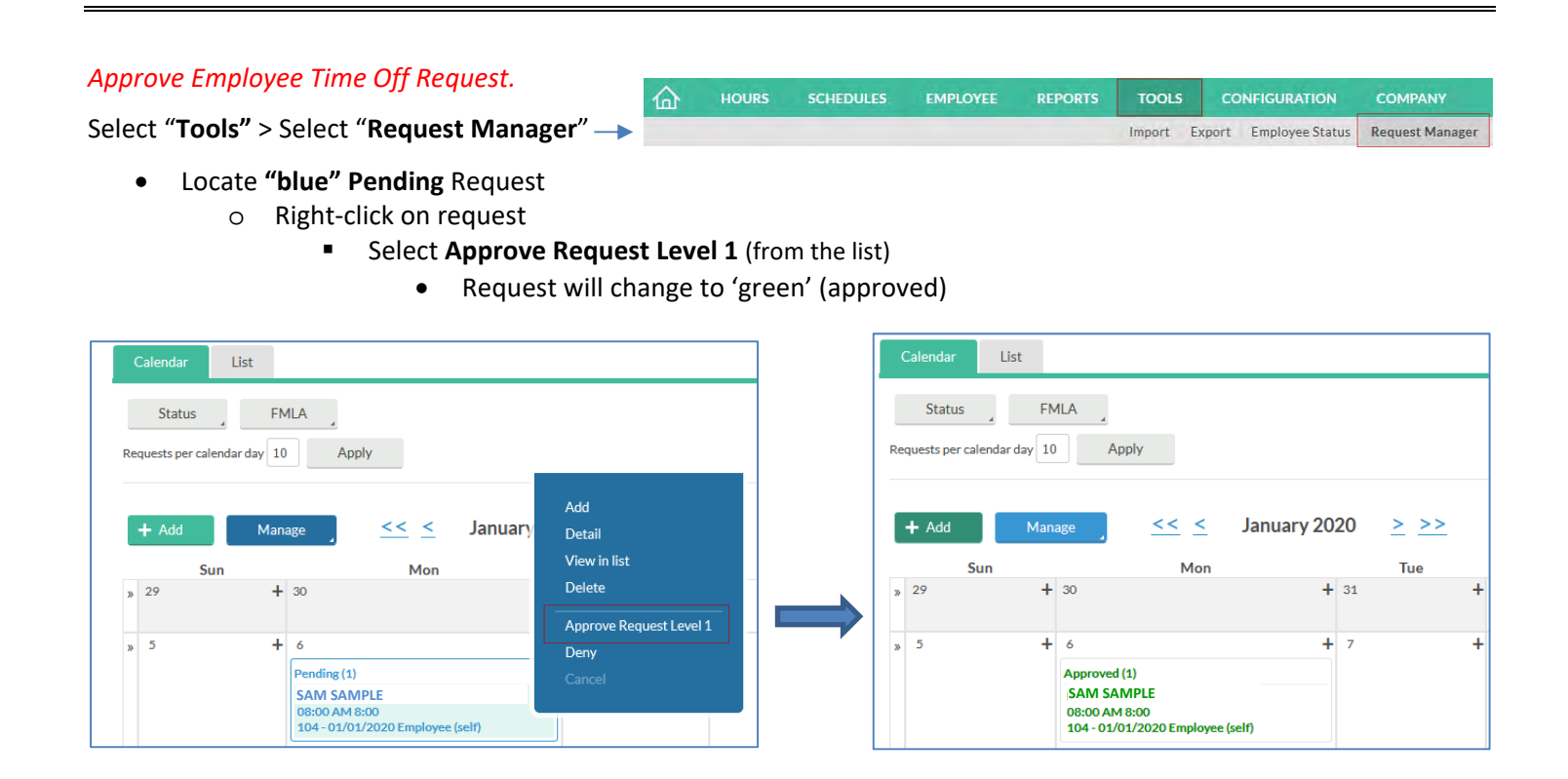

*Updated ‐ March 27, 2020*